بسم الله الرحمن الرحيم

الحمد لله رب العالمين والصلاة والسلام على أشرف الأنبياء والمرسلين سيدنا ومولانا محمد إن شانئ رسول الله هو البتر وهو البعد وإني أعلن أني كمسلم وكمصري ألعن نظاما انقلبيا عسكريا رموزه يهينون رسول الله أبعدهم الله وأذلهم في الدنيا والآخرة وانتقم منهم إن لم يتوبوا إلى الله ويرجعوا إليه قال الله تعالى : " إن الذين فتنوا المؤمنين والمؤمنات ثم لم يتوبوا فلهم عذاب جهنم ولهم عذاب الحريق " سورة البروج الآية 10 وقال الله تعالى للرسول عليه الصلاة والسلام : " إن شانئك هو الأبتر " سورة الكوثر الآية 3 ومن لم يفهم بعد أنهم عملاء لأمريكا وإسرائيل وأنهم يمثلون احتلالا ماسونيا صهيونيا لمصر فاعلم أنه قد مات فكببر عليه أربعا قد أسمعت لو ناديت حيّا \*\*\* ولكن لا حياة لمن تنادى ولا حول ولا قوة إلا بالله وبعد ... فإني كنت قد ذهبت لأعرض لغة مودليكا Modelica Language على أناس في جامعة معينة في مصر فقابلوا عرضي برفض شديد وذلك لأنهم لا يقبلون معلومة ممن هو مثلي مهندس عادي بل يقبلونها فقط ممن هو مثلهم أي من أصحاب الماجستير والدكتوراة وإنني أحمد الله على ما وهبني من العلم وإن كان قليلا ولا يهمني في الحقيقة مكانتي العلمية مطلقا ولن أشغل نفسي إطلاقا بالتنافس في الدنيا وحطامها وأرجو أن أظل ثابتا على هذا المر حتى ألقى الله تبارك وتعالى وما . يهمني هو نفع المسلمين فقط إن شاء الله تعالى ومن قال عني أني قليل العلم فإني قد سامحته وكلمه صحيح نسبيا والله تعالى أعلى وأعلم.

ولذلك سأركز من الآن إن شاء الله تعالى على ترجمة كتاب Modelica by Example فقط وسأترك الكتابة في سلسلة تصميم نظم التحكم لمن هم من أصحاب الشهادات العليا والخبرات الكبير ة وهذا الأمر أنا مقتنع بأنه صحيح وسيكونون إن شاء الله أفضل منى في الكتابة وهذا مع كامل الاحترام والمحبة والتقدير وقد تكلمت سابقا في كتاب رجل مسلم - كيف يرى العلم عن اخترام التخصص العلمي والعلم المتخصص ومن أحب فليراجع الكتاب.

وهذا يريحني في الحقيقة نوعا ما من بذل المجهود الكبير في جمع المعلومات واستيعابها ومن ثم كتابتها وخاصة إذا كان هناك من هو أفضل منى إن شاء الله تعالى. وقد يكون هذا إن شاء الله هو آخر ما يكتبه العبد الفقير إلى الله تعالى قليل العلم أحمد سامى البسيوني. وقد قمت بتثبيت الحسابات المذكورة في كتاب محاكاة حركة الأنظمة كلها بما فيها حساب Mega.nz .

## وموضوع هذا البحث هو كيفية استخدام OMShell لفتح مثال بسيط بلغة مودليكا وعمل محاكاة له وعرض الناتج

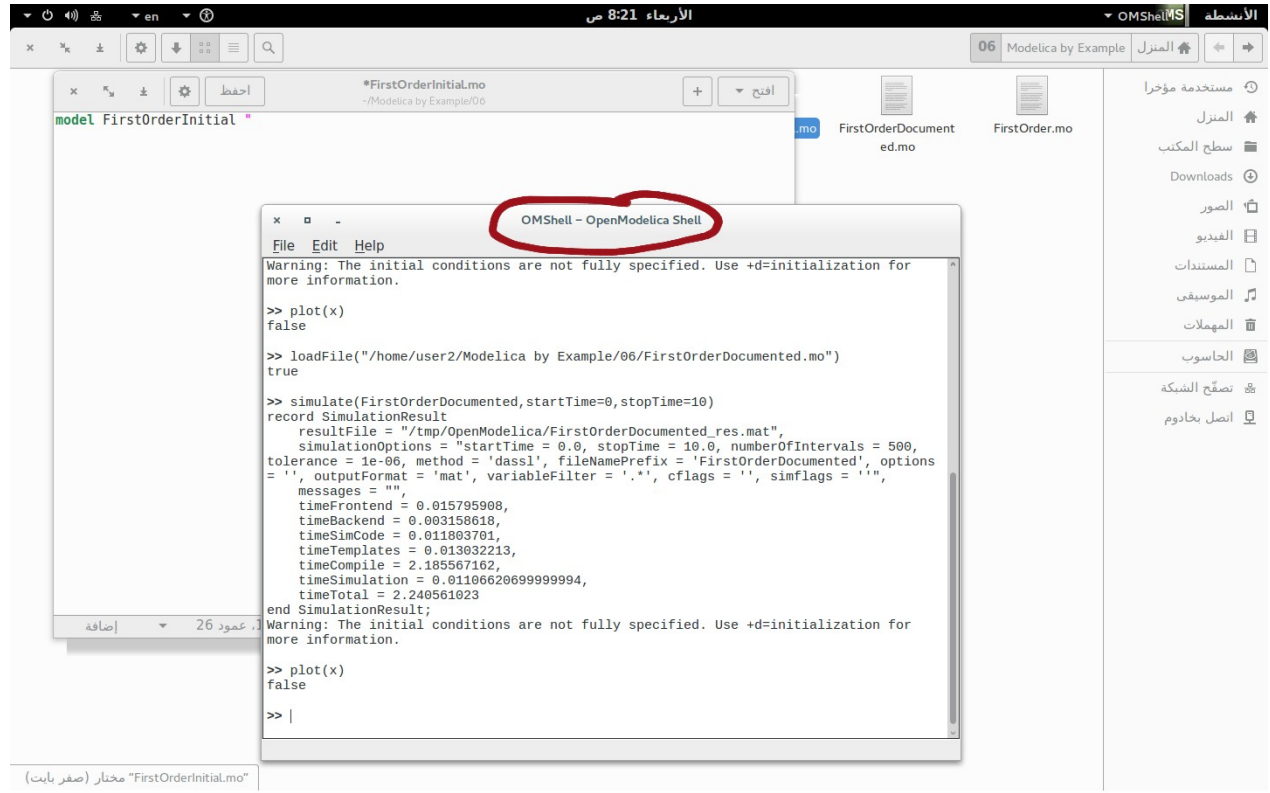

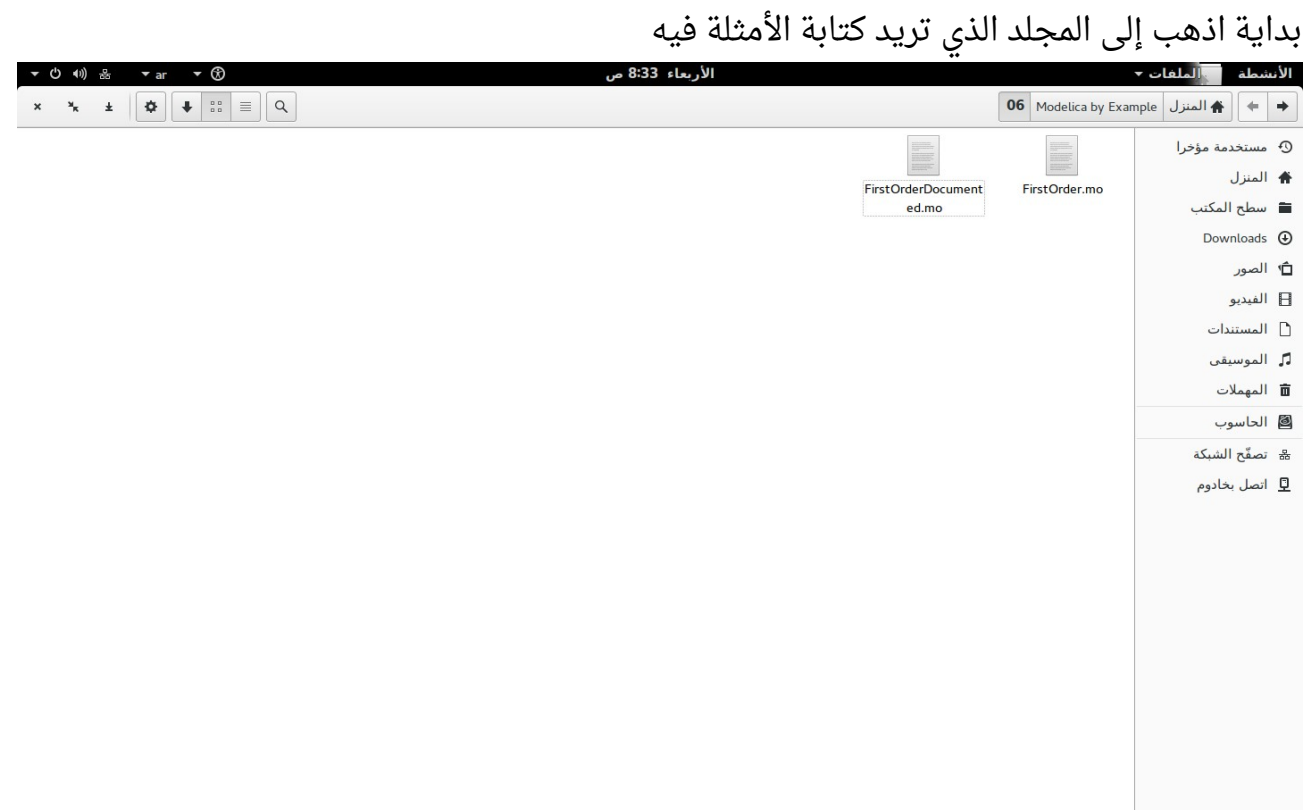

# أنشئ ملفا نصيا جديدا

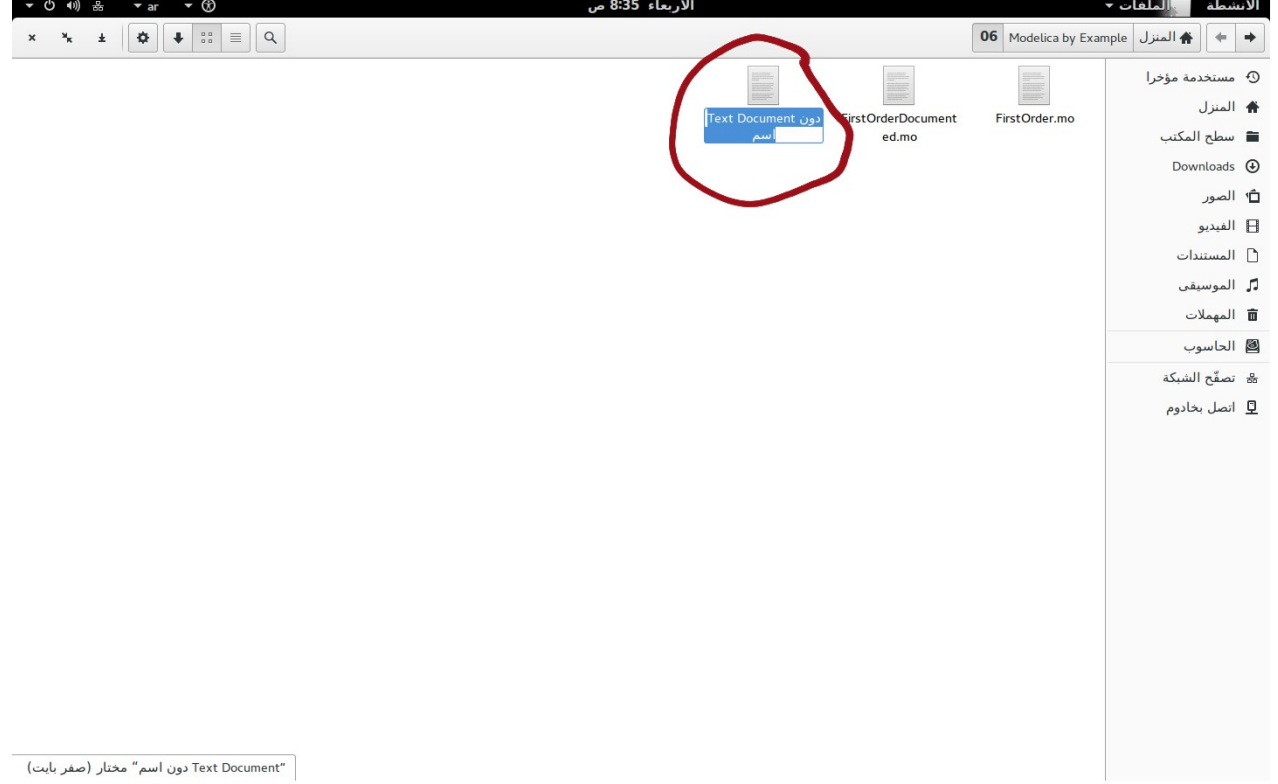

اضغط على زر الفأرة الأيمن Right Click ثم اختر جديد New ثم ملف نصي Document Text

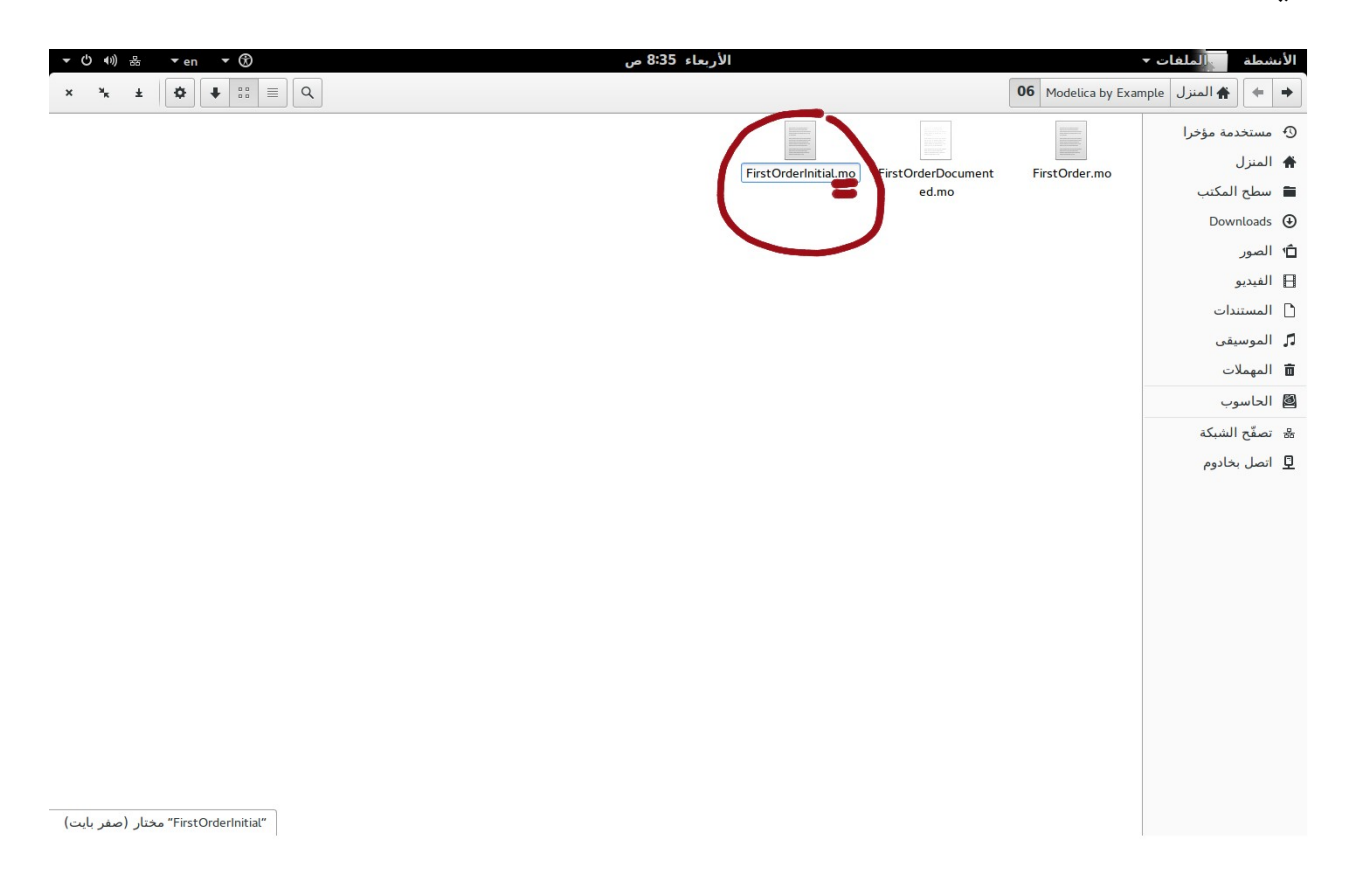

سمي الملف باسم واجعل امتداد الملف هو **mo.**

وهو امتداد ملفات لغة مودليكا

#### اكتب الكود البرمجي

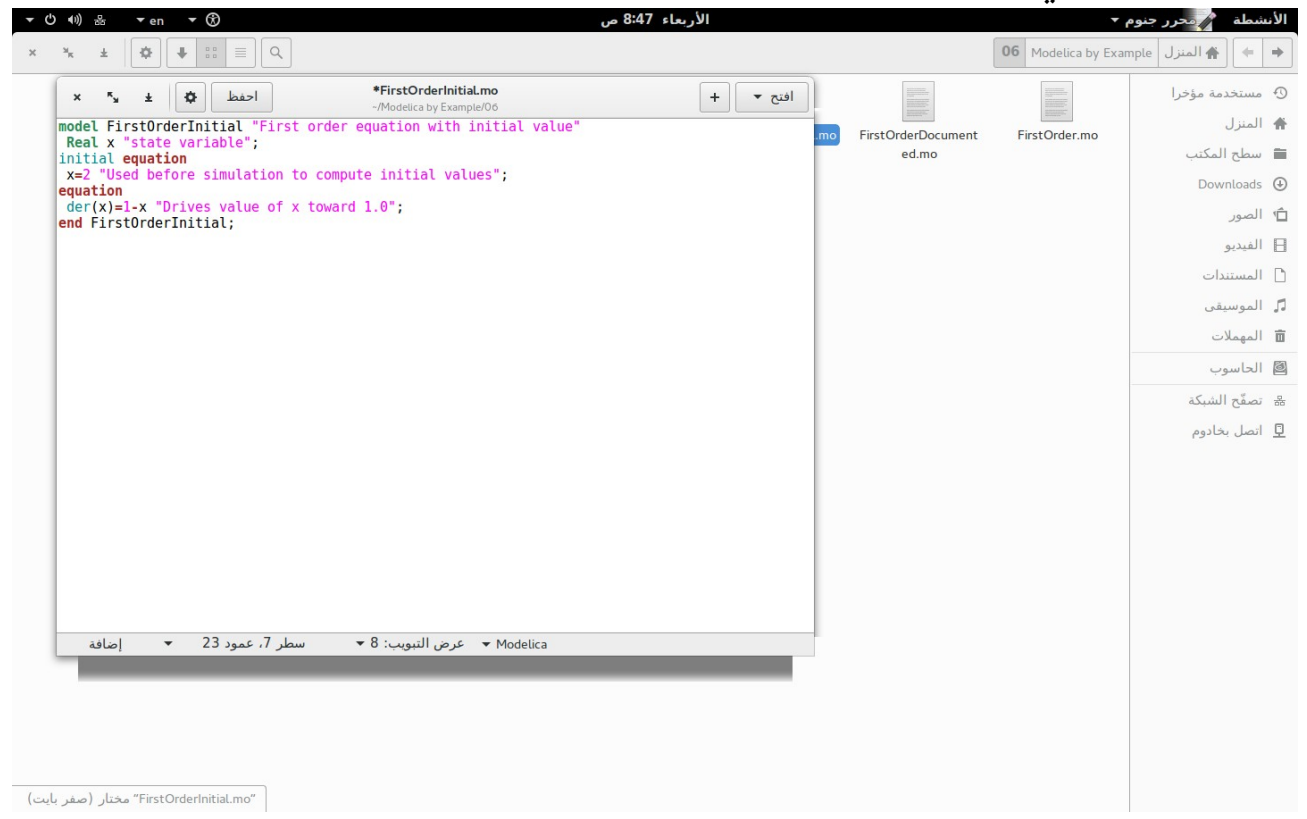

محرر جنوم Gnome Editor تعرّف على نص الكود البرمجي وقام بتلوينه ليسهّل عليك قراءته ويمكنك استخدا م أي محرر نصي Editor Text تحبه

### قم بحفظ الملف

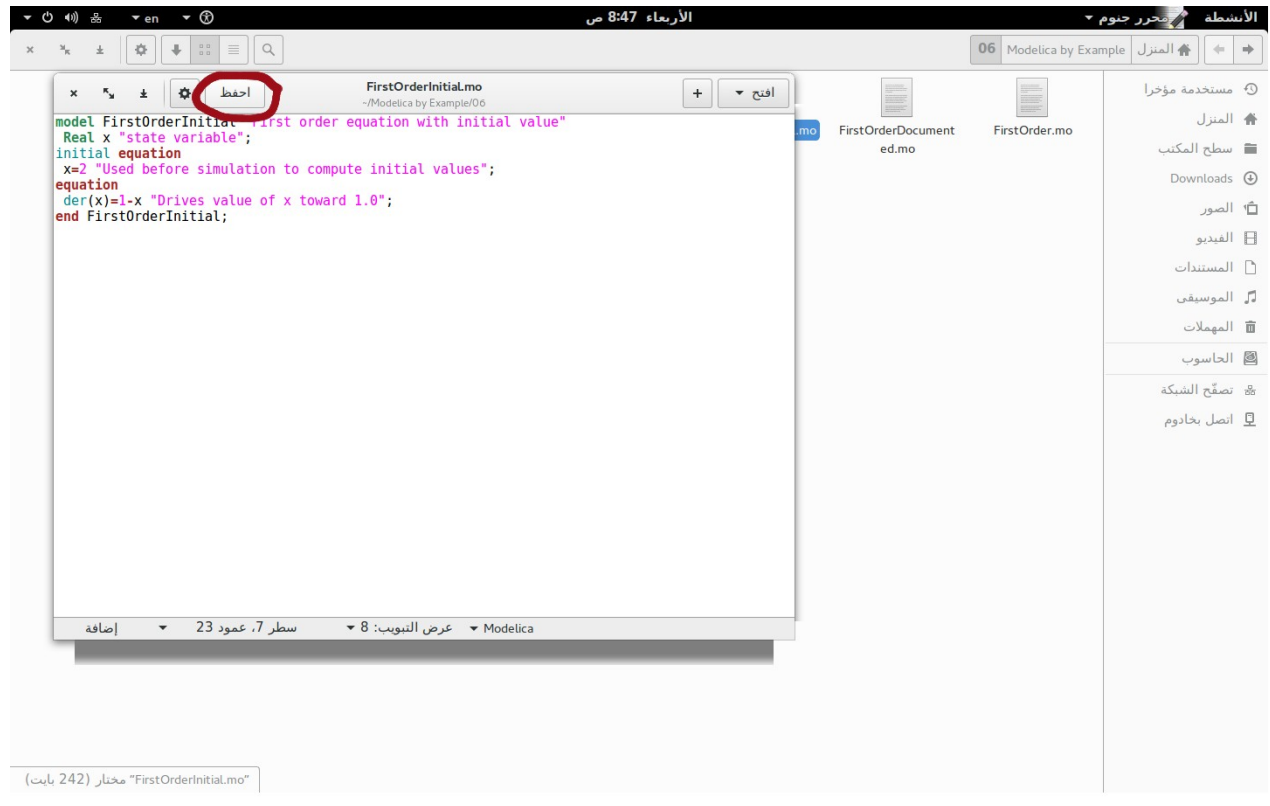

### افتح OMShell

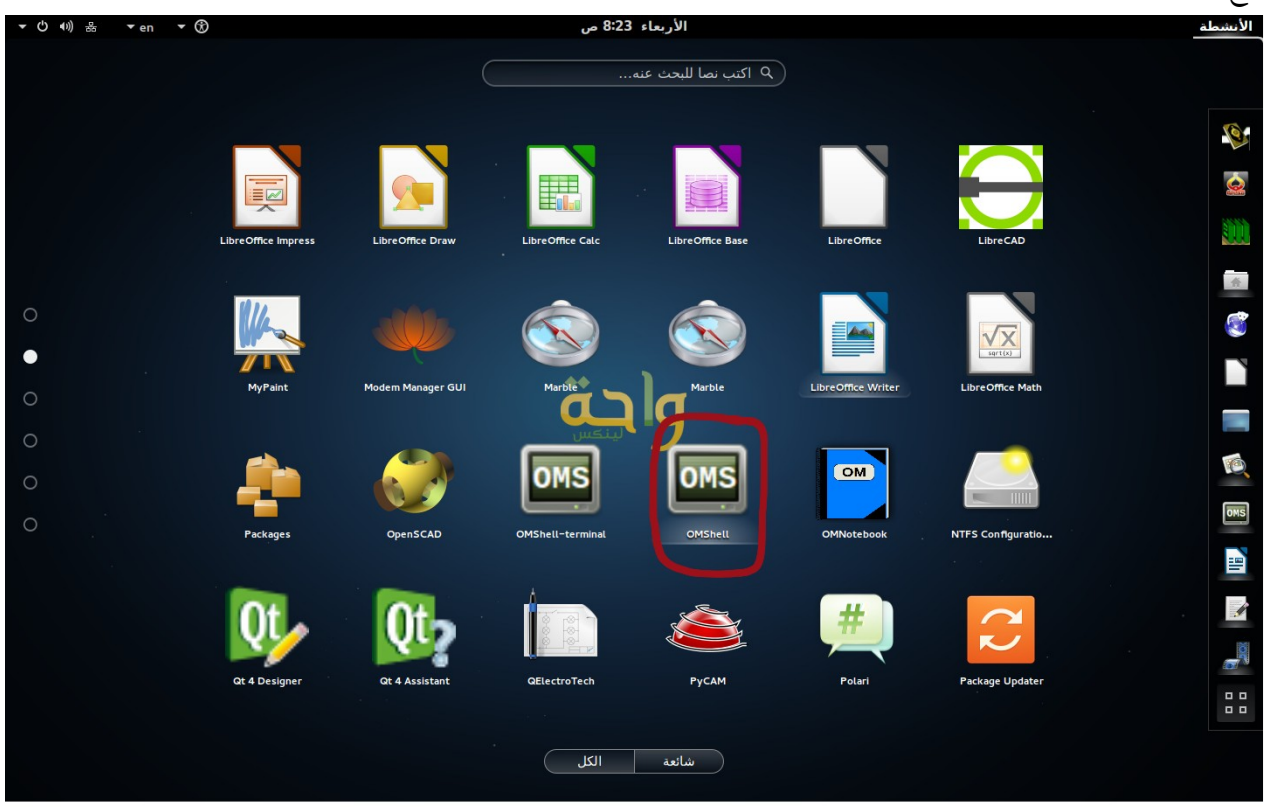

#### من قائمة File اختر Open

#### $Ctrl + O$ أو اضغط

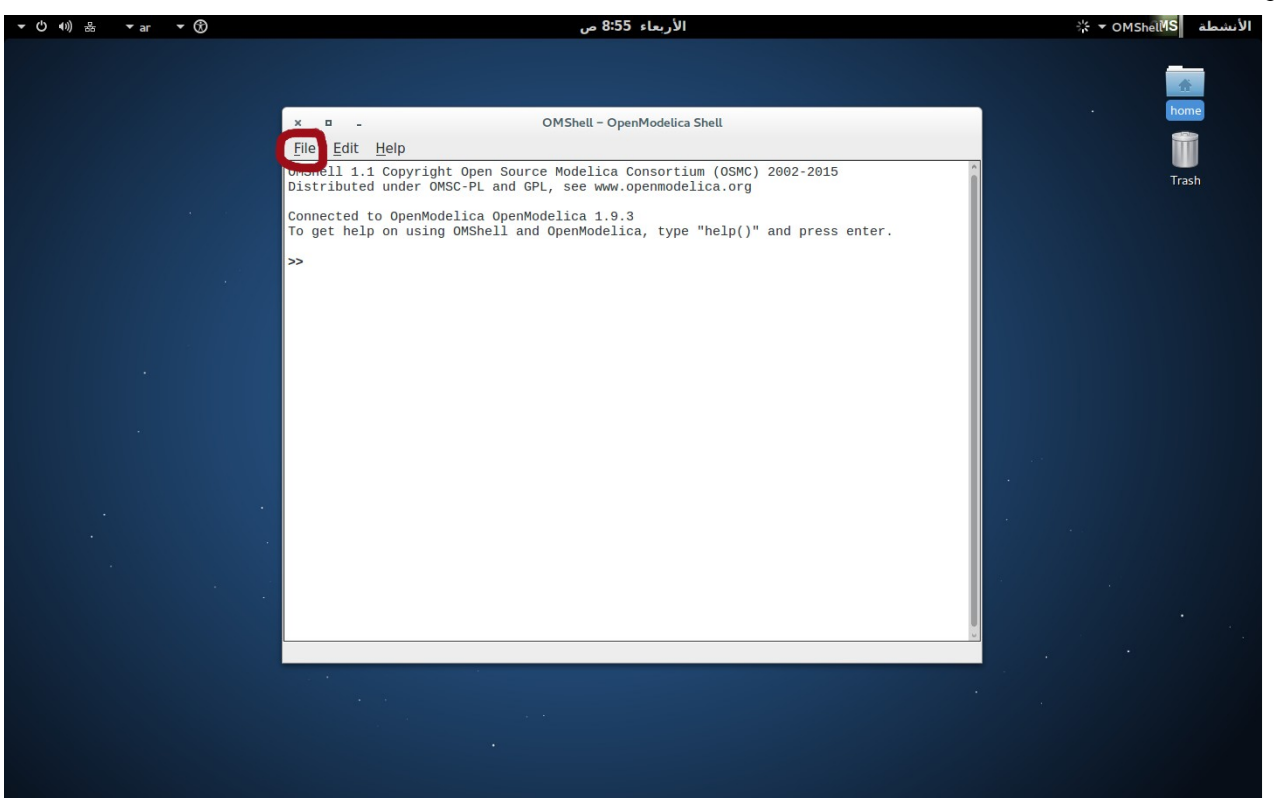

#### ارختر الملف الذي كتبت فيه الكود البرمجي..<br>V = ∨ ∨ VMSheli<sup>n</sup>S = الأنشطة الأربعاء 8:57 ص WinMosh - Load Model ↑<br>| home 06 Modelica by Example user 2  $\bigcirc$  >  $\bigcirc$  $\begin{tabular}{|c|c|} \hline \quad \quad & \quad \quad & \quad \quad \\ \hline \quad \quad & \quad \quad & \quad \quad \\ \hline \quad \quad & \quad \quad & \quad \quad \\ \hline \quad \quad & \quad \quad & \quad \quad \\ \hline \quad \quad & \quad \quad & \quad \quad \\ \hline \quad \quad & \quad \quad & \quad \quad \\ \hline \quad \quad & \quad \quad & \quad \quad \\ \hline \quad \quad & \quad \quad & \quad \quad \\ \hline \quad \quad & \quad \quad & \quad \quad \\ \hline \quad \quad & \quad \quad & \quad \quad \\ \hline \quad \quad & \quad \quad & \quad \quad \\ \hline \quad \quad & \quad$ ∾ |الحجم ||معدّل ||<br>|64 بايت ||07:48 الأسم أماكن FirstOrder.mo با ابحث<br>ا ستخدمة مؤخرا $\circledR$  $\label{thm:rel} \text{FirstOrderDocumented.mo} \; \textcolor{red}{\boxdot}$ FirstOrderInitial.mo user2 $\bigwedge$ ■ سطح المكتب ے<br>استعلام ملفات \_\_\_\_\_\_\_\_\_\_\_\_\_\_\_\_\_\_\_\_<br><mark>△</mark> المستندات ل<br>الموسيقى ًا الصور∫ —<br>■ الفيديو Downloads<sup>O</sup>  $\boxed{-+}$ Modelica files افتح الع<br>الع

إذا تم تحميل الملف بشكل صحيح سيخبرك البرنامج بأنه تم ذلك بهذه الرسالة

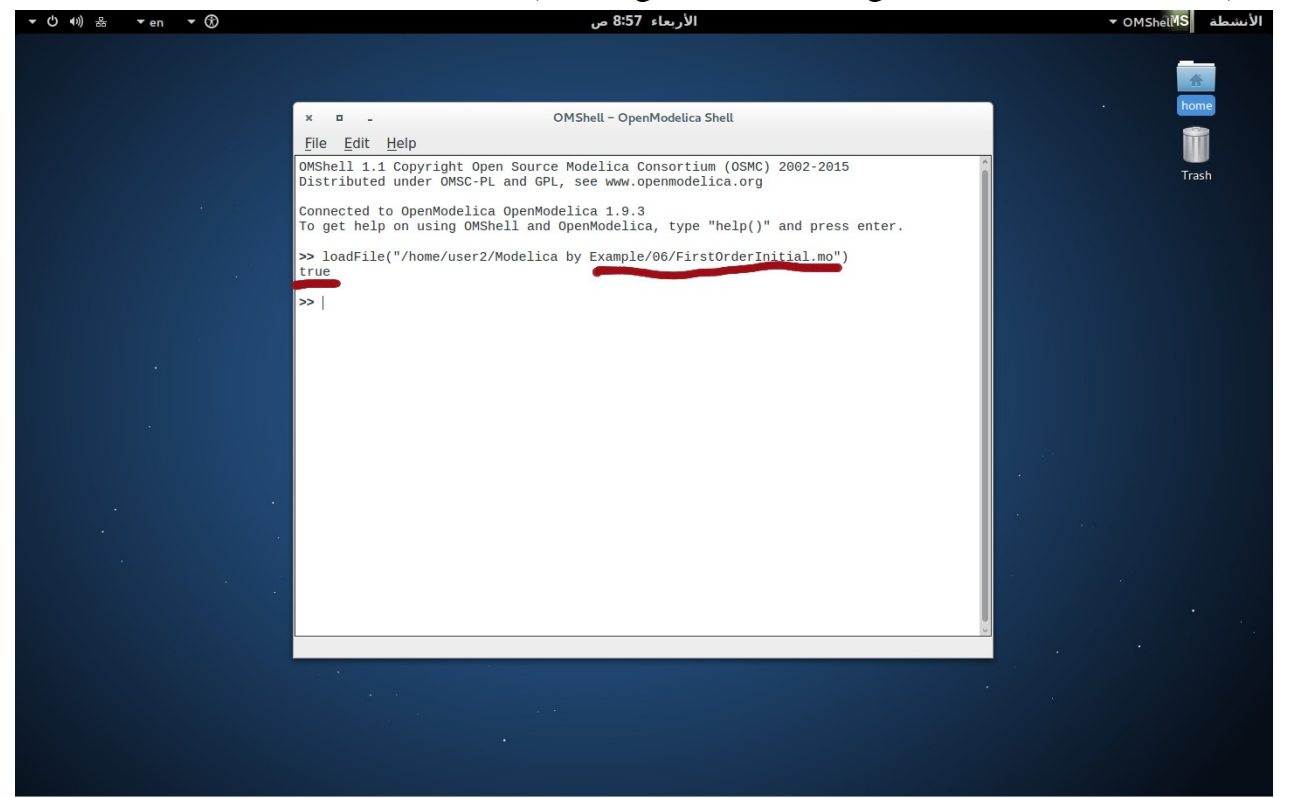

الن يمكنك عمل المحاكا ة Simulation بواسطة أمر simulate

اكتب

```
simulate(FirstOrderInitial, startTime=0, stopTime=10)
```

```
لحظ أن حرف T في كلمة startTime أو stopTime هي من الحروف الكبير ة Capital
                                                    في حين s هي من الحروف الصغير ة
والخطأ في هذا الأمر قد يسبب عدم عمل الأمر لو كتب مثلا StopTime فإن أمر وقت التوقف لن
                                                       يعمل عندها وكأنه لم يتم كتابته
```
هنا تم عمل محاكاة للنموذج الذي قمنا بعمله خلال عشر ثوان

```
>> simulate(FirstOrderInitial, startTime=0, stopTime=10)
record SimulationResult
record simulation<br>resultFile = "/tmp/OpenModelica/FirstOrderInitial_res.mat",<br>simulationOptions = "startTime = 0.0, stopTime = 10.0, numberOfIntervals = 500,<br>tolerance = 1e-06, method = 'dassl', fileNamePrefix = 'FirstOrde
     messages = ",
     timeFrontend = 0.013107958,
     timeBackend = 0.006039551999999948,timeSimCode = 0.01183347,
     timeTemplates = 0.008166712000000001,
     timeCompile = 2.203171352,timeSimulation = 0.011186111,
     timeTotal = 2.253629786end SimulationResult;
```
بعد كتابة الأمر في السطر الأول ، ستظهر لك هذه الرسالة إن شاء الله تعالى

لرسم منحنى x مع الزمن Time وهو المتغير الذي تم تعريفه في الكود البرمجي للنموذج اكتب أمر plot(x)

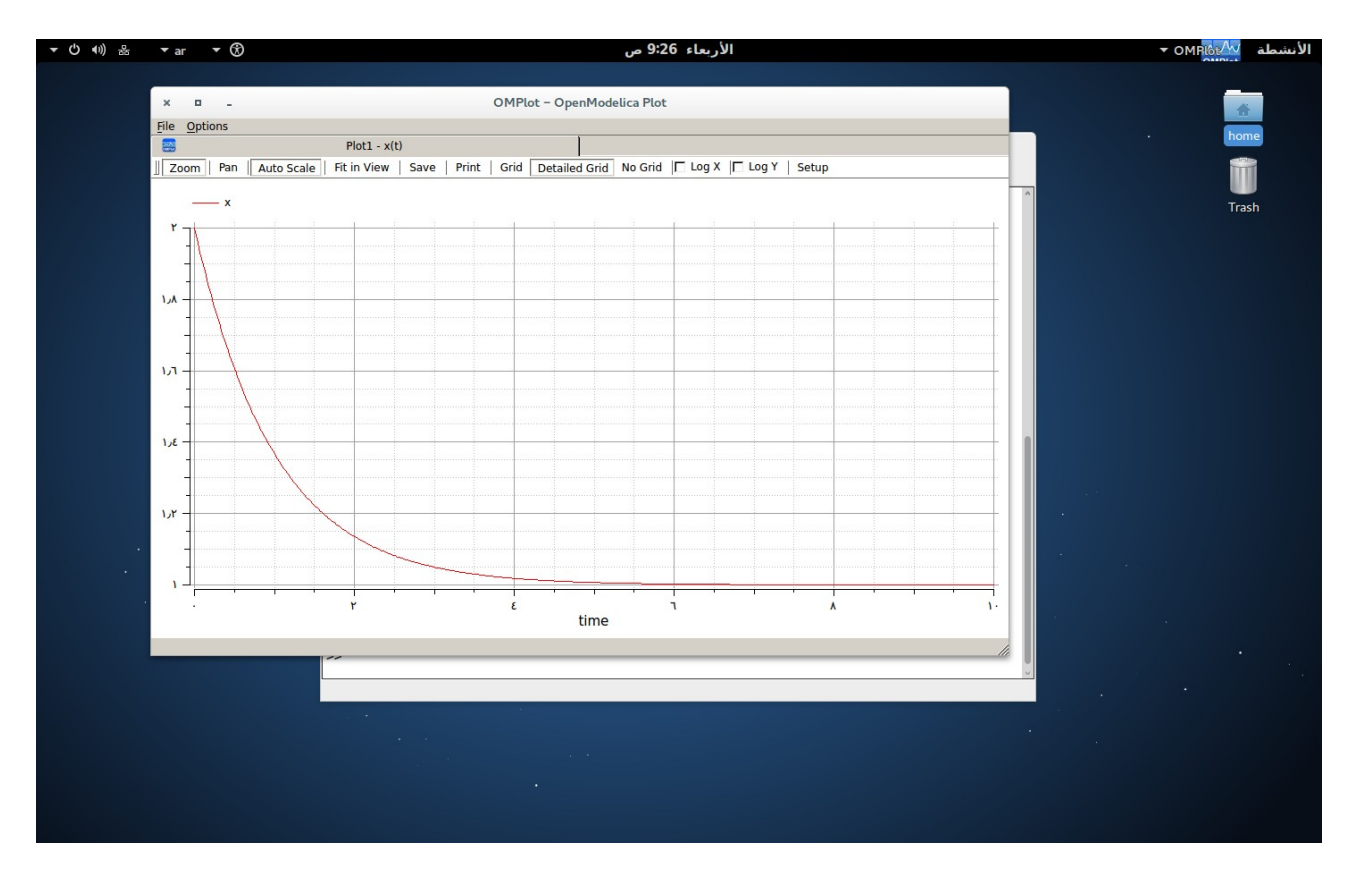

وبهذا تنتهي المحاكاة

والحمد لله رب العالمين